# Java 应用框架 Java 应用框架 Struts

# 实验指导书

软件学院

# 实验一、熟悉 **struts** 环境、工具

- 实验目的: 通过完成 HelloWorld 程序熟悉 Struts2 的开发流程和工具
- 实验类型:验证
- 实验要求:必做

## 实验内容:

- > 1 在 MvEclipse 中新建 web 工程
- 2 在 struts-2.2.1.1-all\struts-2.2.1.1 解压 struts2-blank.war( 最基础的示例程序)
- 3 拷类库,在这个项目的 lib 文件下面拷

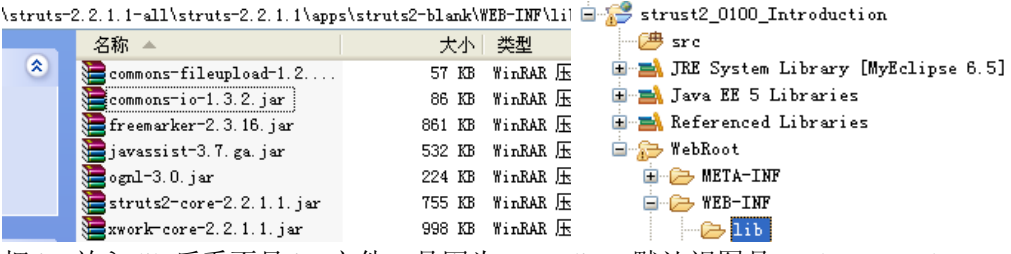

把 jar 放入 lib 后看不见 jar 文件,是因为 MyEclipse 默认视图是 package Explorer,如果要看硬盘上 对应的视图,应该打开 windows-Show View-other-navigatior

Strust2\_0100\_Introduction myeclipse. هَا Force<br>
The WebRoot **E-C-META-INF E-C** WEB-INF  $\rightarrow$  classes  $\rightarrow \infty$  lib commons-fileupload-1.2.1.jar commons-io-1.3.2. jar  $\bullet$  freemarker-2.3.16. jar Freemarker 2.5.10. jar<br>
javassist - 3. 7. ga. jar<br>
struts2-core-2. 2. 1. 1. jar<br>
struts2-core-2. 2. 1. 1. jar struts2-core-2.2.1.1.jar  $\overline{x}$  web. xml a index.jsp

> 4 进入 struts-2.2.1.1\apps\struts2-blank\WEB-INF\classes 下把 struts.xml 拷到 web 工程的 src 下面, 因为工程编译完它默认就把 src 下的文件放到 class 文件下面。

、

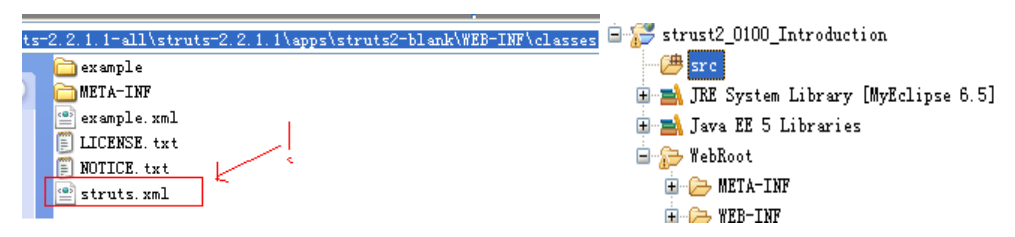

▶ 5 配置 web.xml,参考 struts 自带的 web.xml, 把 filter 的配置拷过来

#### <filter>

```
 <filter-name>struts2</filter-name>
```
<filter-class>org.apache.struts2.dispatcher.ng.filter.StrutsPrepareAndExecuteFilter

```
</filter-class>
```
</filter>

```
<filter-mapping>
```

```
 <filter-name>struts2</filter-name>
```
<url-pattern>/\*</url-pattern>

</filter-mapping>

# 示例程序 **HelloWorld**

```
-
 在 webroot 目录下编写 3 个 jsp 页面,index.jsp、Success.jsp 和 Error.jsp。
\bullet index.jsp
     <%@ page language="java" import="java.util.*" pageEncoding="utf-8"%> 
     <%@ taglib prefix="s" uri="/struts-tags" %> 
     <\frac{6}{6} String path = request.getContextPath(); 
          String basePath = request.getScheme() + "://" 
                  + request.getServerName() + ":" + request.getServerPort() 
                  + path + "/"; 
     %> 
     <!DOCTYPE HTML PUBLIC "-//W3C//DTD HTML 4.01 Transitional//EN"> 
     <html> 
          <head> 
              <base href="<%=basePath%>"> 
             <title>My JSP 'index.jsp' starting page</title>
          </head> 
          <body> 
              <!-- 提交到action --> 
              <form action="login.action" method="post"> 
                  用户名: 
                   <!-- 参数名和action中的属性名一样 --> 
                   <input type=text name=username> 
                  <br>
                 密   码:
                  <input type=password name=userpass> 
                 <br>
                   <input type=submit name=subm value="提交"> 
                   <input type=reset name=reset value="取消"> 
              </form> 
          </body> 
     </html> 
    Success.jsp 
     <%@ page language="java" import="java.util.*" pageEncoding="utf-8"%> 
     & String path = request.getContextPath(); 
          String basePath = request.getScheme() + "://" 
                  + request.getServerName() + ":" + request.getServerPort() 
                   + path + "/"; 
     %>
```

```
<!DOCTYPE HTML PUBLIC "-//W3C//DTD HTML 4.01 Transitional//EN"> 
     <html> 
          <head> 
              <base href="<%=basePath%>"> 
             <title>My JSP 'Success.jsp' starting page</title>
          </head> 
          <body> 
             <h1>
                   欢迎
                   <%=request.getParameter("username")%> 
                   ,登录
             \langleh1>
          </body> 
     </html> 
   Error.jsp 
     <%@ page language="java" import="java.util.*" pageEncoding="utf-8"%> 
     \epsilon String path = request.getContextPath(); 
          String basePath = request.getScheme() + "://" 
                   + request.getServerName() + ":" + request.getServerPort() 
                   + path + "/"; 
     %> 
     <!DOCTYPE HTML PUBLIC "-//W3C//DTD HTML 4.01 Transitional//EN"> 
     <html> 
          <head> 
               <base href="<%=basePath%>"> 
             <title>My JSP 'Error.jsp' starting page</title>
          </head> 
          <body> 
             <sub>h1</sub></sub>
                  用户名或密码错误! 
             \langleh1>
          </body> 
     </html> 
-
 在 src 目录下建立一个类,包名 mypack,类名 UserAction,其代码如下:
     package mypack; 
     import com.opensymphony.xwork2.ActionSupport; 
     public class UserAction extends ActionSupport { 
          private String username; 
          private String userpass; 
          public String getUsername() { 
              return username; 
          } 
          public void setUsername(String username) { 
              this.username = username;
```

```
- 4 -
```

```
 } 
          public String getUserpass() { 
              return userpass; 
          } 
          public void setUserpass(String userpass) { 
              this.userpass = userpass; 
          } 
          @Override 
          public String execute() throws Exception { 
              if ("Mike".equals(username) && "123".equals(userpass) 
                       || "张三".equals(username) && "abc".equals(userpass)) 
                  return "success"; 
              else 
                  return "error"; 
          } 
     } 
\leftrightarrow在 src 目录下建立 Struts2 的配置文件 struts.xml, 内容如下:
     <?xml version="1.0" encoding="UTF-8" ?> 
     <!DOCTYPE struts PUBLIC 
          "-//Apache Software Foundation//DTD Struts Configuration 2.0//EN" 
          "http://struts.apache.org/dtds/struts-2.0.dtd">
     <struts> 
          <!-- 定义包管理配置的action 继承struts-default.xml中的配置 --> 
          <package name="actions" extends="struts-default"> 
          <!-- 定义Action(login.action) --> 
              <action name="login" class="mypack.UserAction"> 
                   <!-- 定义转发路径对应的字符串名 --> 
                   <result name="success">/Success.jsp</result> 
                   <result name="error">/Error.jsp</result> 
              </action> 
          </package> 
     </struts>
```
- 程序部署和运行。 http://localhost:8080/helloworld/

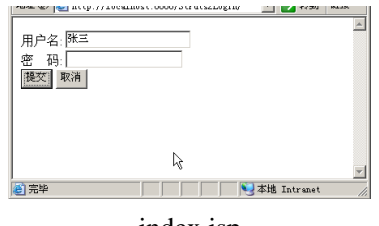

index.jsp

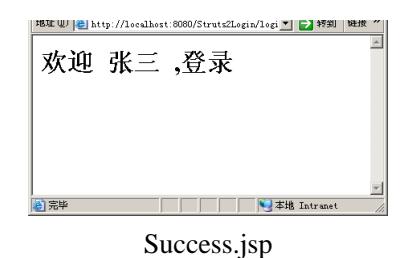

# 敲尖括号不提示的问题

Struts.xml 文件头定义了

<!DOCTYPE struts PUBLIC

- "-//Apache Software Foundation//DTD Struts Configuration 2.0//EN"
- "http://struts.apache.org/dtds/struts-2.0.dtd">

配置:windows---preferences---catalog---。。。xml—xml Catalog—Add

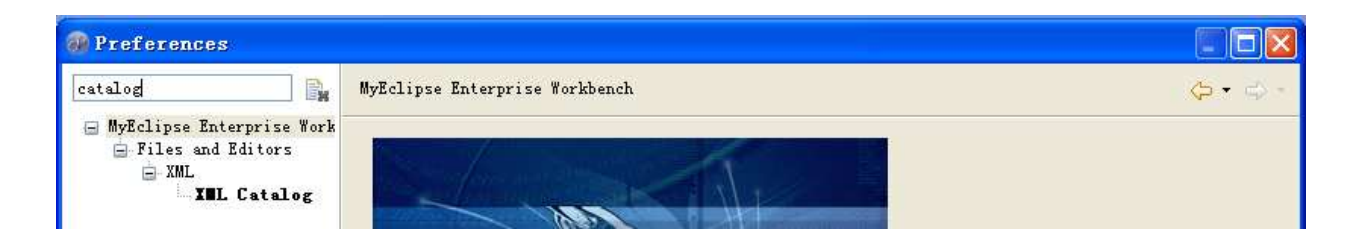

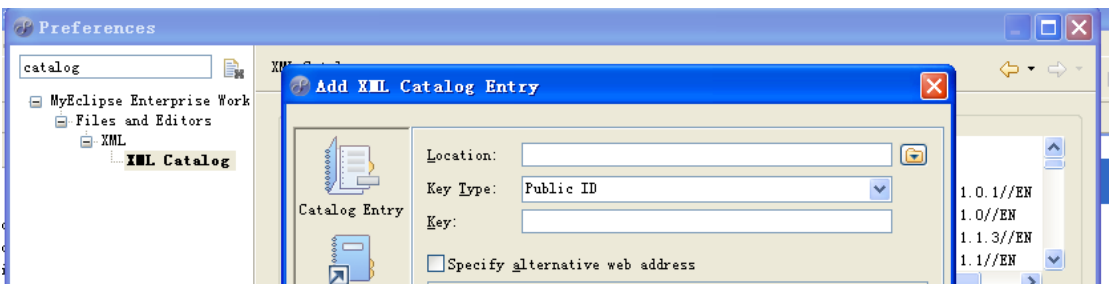

Add 入本地定义当前 xml 的 dtd 文件: 找到 struts2-core-2.2.1.1.jar 解压开找到 struts-2.1.7.dtd

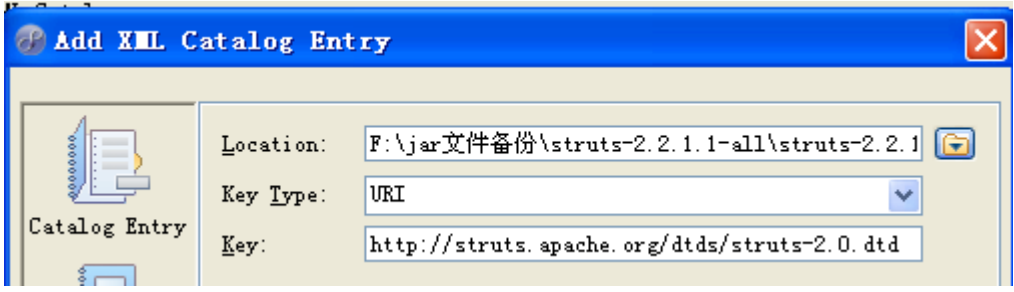

完成,验证代码提示成功!

#### **Struts的namespace**  $\frac{1}{2}$

```
示例工程Struts2_0200_Namespace 
Struts.xml 
<struts>
    <constant name="struts.devMode" value="true" />
    <package name="front" extends="struts-default" namespace="/front">
       <action name="index">
           <result>/Namespace.jsp</result>
       </action>
    </package>
     <package name="main" extends="struts-default" namespace="">
       <action name="index">
          <result>/Namespace.jsp</result>
       </action>
    </package>
</struts>
```
所以 namespace 为空意味着: 只要找到一个 index.action, 没有找到精确的对应的 namespace, 全部都交 给 namespace 为空的这个 package 去处理,所以这个 package 囊括了其他所有 package 处理不了的 action。

# **Struts** 自定义具体视图的返回

示例工程 Struts2\_0300\_Action

**↓ 修改 isp 模板字符编码: windows-preferences-** JSP 修改编码为 UTF-8 即可

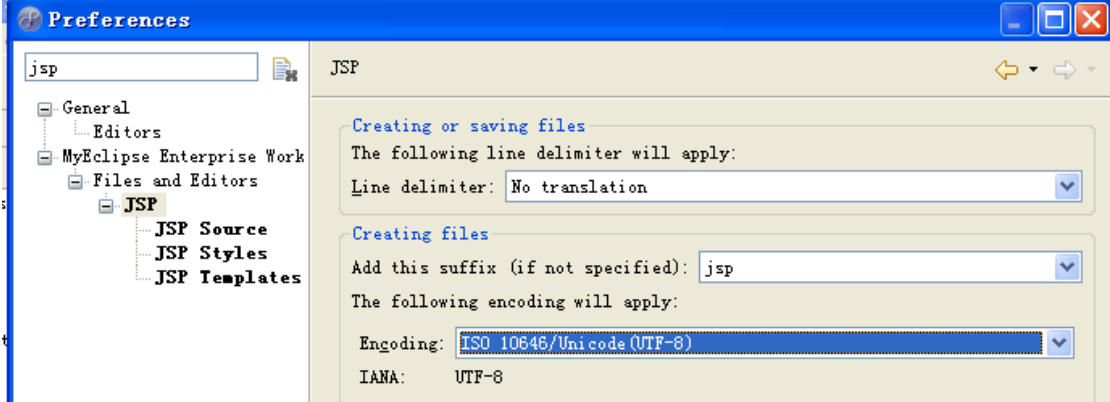

```
IndexAction1.java
public class IndexAction1 { 
   public String execute() { 
        return "success"; 
    } 
} 
IndexAction2.java
public class IndexAction2 implements Action {
```

```
public String execute() { 
        return "success"; 
    } 
} 
真正企业开发只用这第三种!另外两种忘记!
IndexAction3.java
public class IndexAction3 extends ActionSupport { 
   public String execute() { 
        return "success"; 
    } 
} 
<struts>
    <constant name="struts.devMode" value="true" />
    <package name="front" extends="struts-default" namespace="/">
        <action name="index" class="com.bjsxt.struts2.front.action.IndexAction1">
           <result name="success">/ActionIntroduction.jsp</result>
        </action>
    </package>
</struts>
```
具体视图的返回可以由用户自己定义的 Action 来决定 具体的手段是根据返回的字符串找到对应的配置项,来决定视图的内容 具体 Action 的实现可以是一个普通的 java 类, 里面有 public String execute 方法即可 或者实现 Action 接口 不过最常用的是从 ActionSupport 继承,好处在于可以直接使用 Struts2 封装好的方法

```
IndexAction3. java
                        Out ActionSupport. class 23
                                                     \mathbf{p}_{10}\overline{\phantom{a}}7 + \pi* A default implementation that does nothing
         * <p/> <p/>
         * Subclasses should override this method to p
          \pi <p/>
          * See also (@link com.opensymphony.xwork2.Act
          * @return returns (@link #SUCCESS)
          * @throws Exception can be thrown by subclass
          \star /
        public String execute<sup>()</sup> throws Exception (<br>return SUCCESS;
```
如果不配置 class 属性,默认执行 xwork 框架的 ActionSupport 这个 action,这个 action 就有 execute 这个 方法, return success。

# 实验二、**Struts2** 基础

```
实验目的:掌握 Struts2 中 Action 的不同的实现方法
```
实验类型:验证

```
实验要求:必做
```
# 实验内容:

- + Action 有三种接收参数的方式
- 1. 属性接收参数
- 2. 用 DomainModel(实体模型)接收参数
- 3. 用 ModelDriven 接收参数( 不常用 )

### **■ 用Action的属性接收参数**

#### Index.jsp

<head>

```
<base href="<%=basePath %>"/></head>
```

```
使用action属性接收参数<a href="userAdd.action?name=a&age=8">添加用户</a>
```
</body>

}

```
怎么接受参数的呢?第一种方式.在自己的 action 下面定义两个属性,写好 get,set 方法, 当 new 完
action 的时候,会自动把这两个属性从参数里面拿过来,帮你设置好。
```
参数跟我们的成员变量一一对应,这时候它就会自动把我们的参数传递到我们成员变量里。这时候当我们调 用 add()方法时,它直接可以用了。

```
UserAction.java
```

```
public class UserAction extends ActionSupport { 
   private String name; 
   private int age; 
   public String execute() { 
        System.out.println("name=" + name); 
        System.out.println("age=" + age); 
        return SUCCESS; 
    } 
   public String getName() { 
        return name;
```

```
 } 
public void setName(String name) { 
     this.name = name; 
 } 
public int getAge() {
```

```
 return age; 
 } 
public void setAge(int age) { 
     this.age = age;
```

```
} 
Struts.xml 
<struts>
    <package name="user" extends="struts-default" namespace="/user">
<action name="userAdd" class="com.bjsxt.struts2.user.action.UserAction">
           <result>/user_add_success.jsp</result>
        </action>
    </package>
</struts> 
■ 使用Domain Model (实体模型) 接收参数
<html>
<body> 使用Domain Model接收参数
<a href="user/user.action?user.name=a&user.age=8">添加用户</a>
</body>
</html>
public class UserAction extends ActionSupport { 
   private User user; 
   //private UserDTO userDTO;
   public String execute() { 
        System.out.println("name=" + user.getName()); 
        System.out.println("age=" + user.getAge()); 
        return SUCCESS; 
    } 
   public User getUser() { 
        return user; 
    } 
   public void setUser(User user) { 
        this.user = user; 
    } 
} 
public class User { 
   private String name; 
   private int age; 
   public String getName() { 
        return name; 
    } 
   public void setName(String name) { 
        this.name = name; 
    } 
   public int getAge() { 
        return age; 
    } 
   public void setAge(int age) { 
       this.age = age; 
    }
```
} Æ.

### 多方法的 **Action**

```
package action; 
 import po.Userinfo; 
 import service.UserService; 
 import com.opensymphony.xwork2.ActionContext; 
 import com.opensymphony.xwork2.ActionSupport; 
 import com.opensymphony.xwork2.ModelDriven; 
 public class CrudUserAction extends ActionSupport implements 
 ModelDriven<Userinfo> { 
      // crud 业务方法
      private UserService userservice = new UserService(); 
      private Userinfo userinfo=new Userinfo(); 
      // 模型对象 userinfo 
      public Userinfo getModel() { 
          // TODO Auto-generated method stub 
          return userinfo; 
      } 
      // 增加
      public String create() throws Exception { 
          userservice.createUser(userinfo); 
          return SUCCESS; 
      } 
      // 查询
      public String retrive() throws Exception { 
          // 查询结果放在 request 中
      ActionContext.getContext().put("userlist", userservice.selectUsers()); 
      return "list"; 
      } 
      // 修改
      public String update() throws Exception { 
          userservice.updateUser(userinfo); 
          return SUCCESS; 
      } 
      // 删除
      public String delete() throws Exception { 
         userservice.deleteUser(userinfo.getUsername());
          return SUCCESS; 
      } 
      // 默认的 execute 
      public String execute() throws Exception { 
          return SUCCESS; 
      } 
 } 
在 struts.xml 中配置如下:
```

```
<?xml version="1.0" encoding="UTF-8" ?> 
<!DOCTYPE struts PUBLIC 
    "-//Apache Software Foundation//DTD Struts Configuration 2.0//EN" 
    "http://struts.apache.org/dtds/struts-2.0.dtd">
<struts> 
     <package name="actions" extends="struts-default"> 
         <action name="CrudUser" class="action.CrudUserAction"> 
            <result>/Success.jsp</result> 
           <result name="list">/UserList.jsp</result> 
         </action> 
     </package>
```
</struts>

# 实验三、**Struts2** 的转发控制

- 实验目的:掌握 **Struts2** 中不同 **Result** 类型配置方法及区别
- 实验类型:验证
- 实验要求:必做

# 实验内容:

### <struts>

```
 <package name="resultTypes" namespace="/" extends="struts-default">
       \alpha <action name="r1">
       <result type="dispatcher">/r1.jsp</result>
        </action>
       \epsilon action name="r2"<result type="redirect">/r2.jsp</result>
        </action> 
       \alpha <action name="r3" <result type="chain">r1</result>
        </action>
       \alpha <action name="r4">
       <result type="redirectAction">r2</result>
        </action>
    </package>
</struts>
```
## Result 类型 Result 类型

- 1. dispatcher
- 2. redirect
- 3. chain
- 4. redirectAction
- 5. freemarker
- 6. httpheader
- 7. stream
- 8. velocity
- 9. xslt
- 10.plaintext
- 11.tiles

# 实验四、**Struts2** 的输入校验

```
实验目的:掌握 Struts2 中 validate 方法来进行验证
```

```
实验类型:验证
```
实验要求:必做

// 修改

## 实验内容:

```
validate 方法验证
package action; 
import javax.servlet.http.HttpServletRequest; 
import org.apache.struts2.ServletActionContext; 
import oper.UserOper; 
import po.Userinfo; 
import com.opensymphony.xwork2.ActionContext; 
import com.opensymphony.xwork2.ActionSupport; 
import com.opensymphony.xwork2.ModelDriven; 
public class UserAction extends ActionSupport implements ModelDriven<Userinfo> 
{ 
     // 数据模型
     private Userinfo user = new Userinfo(); 
     // 业务类
     private UserOper uo = new UserOper(); 
     public Userinfo getModel() { 
         // TODO Auto-generated method stub 
         return user; 
     } 
     // 增加前
     public String precreate() throws Exception { 
         return "addupdate"; 
     } 
     // 增加
     public String create() throws Exception { 
         uo.create(user); 
         return select(); 
     } 
     // 删除
     public String delete() throws Exception { 
         uo.delete(user.getUserid()); 
         return select(); 
     }
```

```
 uo.update(user);
```
public String update() throws Exception {

```
 return select(); 
 } 
 // 查询
 public String select() throws Exception { 
     ActionContext.getContext().put("userlist", uo.retriveAll()); 
    return SUCCESS; 
 } 
 // 查询单个
 public String retrive() throws Exception { 
     Userinfo myuser = uo.retriveOne(user.getUserid()); 
     user.setUsername(myuser.getUsername()); 
     user.setUserpass(myuser.getUserpass()); 
    user.setSex(myuser.getSex()); 
    user.setSfz(myuser.getSfz()); 
    user.setBirthday(myuser.getBirthday()); 
     user.setWorktime(myuser.getWorktime()); 
   user.setEmail(myuser.getEmail());
    user.setInterest(myuser.getInterest()); 
    user.setIntro(myuser.getIntro()); 
    user.setXl(myuser.getXl()); 
    return "addupdate"; 
 } 
 // 验证方法
 // 增加时验证
 public void validateCreate() { 
    checkForm(); 
     // 用户名是否存在
     if(uo.checkUserName(user.getUsername())) 
         this.addFieldError("username", "用户名已经被占用"); 
 } 
 // 修改时验证
 public void validateUpdate() { 
     checkForm(); 
     if(uo.checkUserName(user.getUsername(),user.getUserid())) 
         this.addFieldError("username", "用户名已经被占用"); 
 } 
 // 验证要求
 public void checkForm() { 
    HttpServletRequest request = ServletActionContext.getRequest(); 
     // 用户名不能为空
     if (user.getUsername() == null || user.getUsername().equals("")) 
         this.addFieldError("username", "用户名不能为空"); 
     // 密码不能为空
     if (user.getUserpass() == null || user.getUsername().equals("")) 
         this.addFieldError("userpass", "密码不能为空");
```

```
 // 2次密码相同
```
else if

```
(!user.getUserpass().equals(request.getParameter("userpass1"))) 
            this.addFieldError("userpass", "2次密码不一样"); 
        // 身份证不能为空
       if (user.getSfz() == null || user.getSfz() .equals("") this.addFieldError("sfz", "身份证不能为空"); 
        // 身份证必须是15或18位
       else if (!user.getSfz().matches("^\\d{17}[\\d|X]|\\d{15}$"))
            this.addFieldError("sfz", "身份证必须是15位或18位"); 
        // email不能为空
       if (user.getEmail() == null || user.getEmail().equals("")) this.addFieldError("email", "Email不能为空"); 
       else if (!user.getEmail().matches("^\\w+@\\w+(\\.\\w+)+$"))
            this.addFieldError("email", "Email格式错误"); 
        // 生日不能为空
        if (user.getBirthday() == null) 
            this.addFieldError("birthday", "生日不能为空"); 
        // 兴趣至少选一项
        if (user.getInterest() == null) 
            this.addFieldError("interest", "兴趣至少选一项"); 
        // 工作年限1-100之间
        if (user.getWorktime() < 1 || user.getWorktime() > 100) 
            this.addFieldError("worktime", "工作年限必须在1-100之间"); 
        // 简介不能为空
       if (user.getIntro() == null || user.getIntro() .equals("")) this.addFieldError("intro", "简介不能为空"); 
    } 
} 
    Struts.xml 中增加了验证出错时跳转到的页面<result name="input"></result>。
<?xml version="1.0" encoding="UTF-8" ?> 
<!DOCTYPE struts PUBLIC 
    "-//Apache Software Foundation//DTD Struts Configuration 2.0//EN" 
    "http://struts.apache.org/dtds/struts-2.0.dtd">
<struts> 
    <!-- 请求参数的中文处理 --> 
    <constant name="struts.i18n.encoding" value="GBK"/> 
    <!-- 修改后的xml自动加载 --> 
    <constant name="struts.configuration.xml.reload" value="true"/> 
    <package name="actions" extends="struts-default">
        <action name="user" class="action.UserAction"> 
           <result>/UserList.jsp</result> 
           <result name="addupdate">/AddUpdate.jsp</result> 
           <result name="input">/AddUpdate.jsp</result> 
        </action>
```

```
 </package>
```
</struts>

#### **validate** 框架**(xml)**验证

```
<?xml version="1.0" encoding="UTF-8"?> 
<!DOCTYPE validators PUBLIC 
       "-//OpenSymphony Group//XWork Validator 1.0.2//EN" 
       "http://www.opensymphony.com/xwork/xwork-validator-1.0.2.dtd"> 
<!-- 验证规则定义根元素 --> 
<validators> 
    <!-- 第一个验证字段:姓名name --> 
    <field name="name"> 
        <!-- 验证规则:非空(系统预先定义好的规则) --> 
        <field-validator type="requiredstring"> 
            <!-- 错误提示 --> 
            <message>姓名不能为空</message> 
        </field-validator> 
        <!-- 验证规则:长度在5-10之间(系统预先定义好的规则) --> 
        <field-validator type="stringlength"> 
            <param name="minLength">5</param> 
            <param name="maxLength">10</param> 
            <!-- 错误提示 --> 
            <message>姓名长度必须在${minLength}-${maxLength}个字符之间</message> 
        </field-validator> 
    </field> 
    <!-- 第二个验证字段:年龄age --> 
    <field name="age"> 
        <field-validator type="conversion" short-circuit="true"> 
            <!-- 错误提示 --> 
            <message>必须输入整数</message> 
        </field-validator> 
        <field-validator type="int"> 
            <param name="min">20</param> 
            <param name="max">35</param> 
            <!-- 错误提示 --> 
            <message>年龄必须在${min}-${max}之间</message> 
        </field-validator> 
    </field> 
    <!-- 第三个验证字段:分数mark --> 
    <field name="mark"> 
        <field-validator type="conversion" short-circuit="true"> 
            <!-- 错误提示 --> 
            <message>必须输入数字</message> 
        </field-validator> 
        <field-validator type="double">
```

```
 <param name="minInclusive">50</param> 
         <param name="maxInclusive">100</param> 
         <!-- 错误提示 --> 
         <message>分数必须在${minInclusive}-${maxInclusive}之间</message> 
     </field-validator> 
 </field> 
 <!-- 第三个验证字段:入学时间enrolltime --> 
 <field name="enrolltime"> 
 <field-validator type="conversion" short-circuit="true"> 
         <!-- 错误提示 --> 
         <message>必须是日期格式</message> 
     </field-validator> 
     <field-validator type="required"> 
         <!-- 错误提示 --> 
         <message>入学时间不能为空</message> 
     </field-validator> 
     <field-validator type="date"> 
         <param name="min">1990-01-01</param> 
         <param name="max">2008-10-09</param> 
         <!-- 错误提示 --> 
         <message>入学时间必须在${min}到${max}之间</message> 
     </field-validator> 
 </field>
```

```
</validators>
```
# 实验五、Struts2 的标签(一)

实验目的:熟悉 **Struts** 标签库

- 实验类型:验证
- 实验要求:必做

实验内容:

• if<sup>~</sup>elseif<sup>~</sup>else

```
描述: 执行基本的条件流转。
```
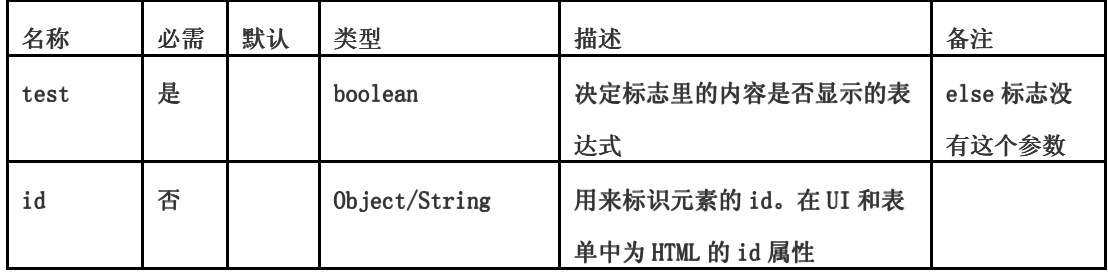

例:

```
<s:set name="age" value="61"/> 
\langle s: \text{if } \text{test} = " \text{ $; \text{age} > 60 \} " \rangle 老年人
\langles:if>
<s:elseif test="${age > 35}"> 
     中年人
</s:elseif> 
<s:elseif test="${age > 15}" id="wawa"> 
      青年人
</s:elseif> 
<s:else> 
     少年
</s:else>
```
# ● Iterator(迭代)

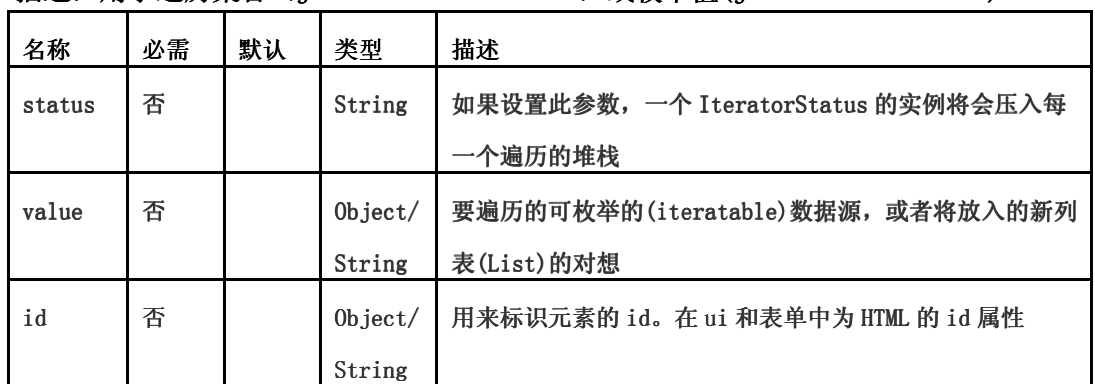

# 描述: 用于遍历集合 (java.util.Collection) 或枚举值(java.util.iterator)

## **●** I18n (国际化操作)

描述: 加载资源包到值堆栈。它可以允许 text 标志访问任何资源包的信息。而不只当前的 action 相 关联的资源包。

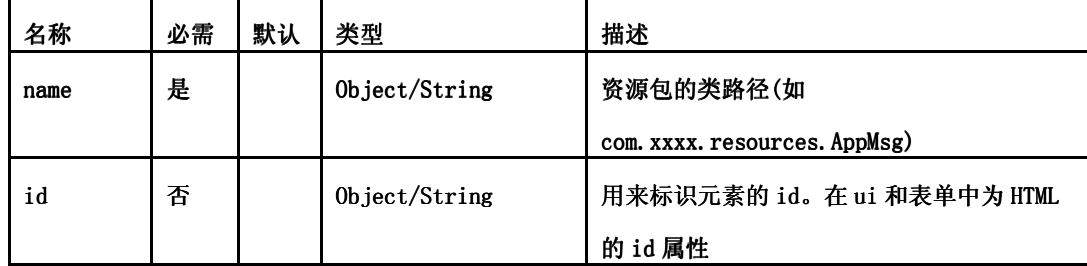

### Include

### 描述: 包含一个 servlet 的输出(servlet 或 jsp 的页面)

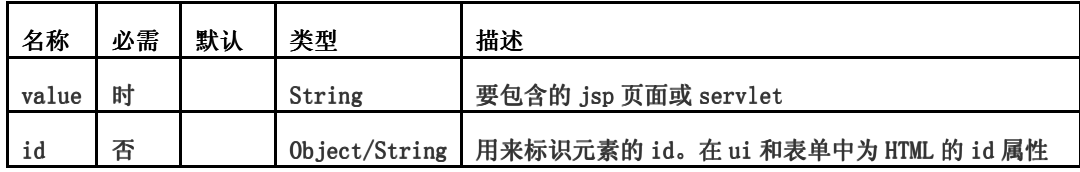

### param

描述: 属性是可选的, 如果提供, 会调用 Component 的方法, addParameter(String, Object),如果不 提供,则外层嵌套标签必须实现 UnnamedParametric 接口。

Value 的提供有两种方式, 通过 value 属性或者标签中间的 text, 不同之处:

<s:param name="name">zhaosoft</s:param>

参数会以 String 的格式放入 statck

 $\langle$ s:param name="name" value="zhaosoft"/>

该值会以 java. lang. Object 的格式放入 statck

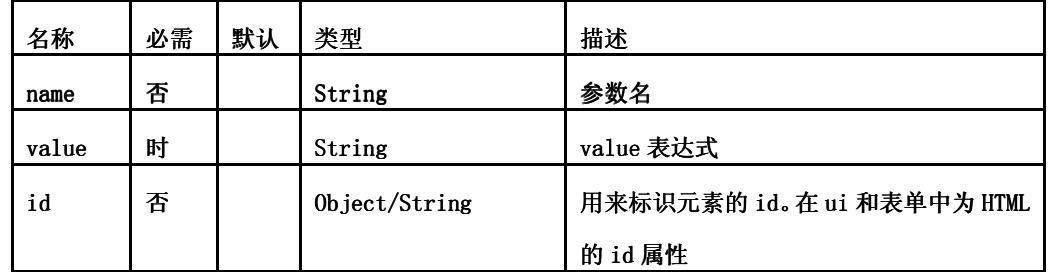

#### • set

描述: set 标签赋予变量一个特定范围内的值。当希望给一个变量赋一个复杂的表达式,每次访问该 变量而不是复杂的表达式时用到。其在两种情况下非常有用:复杂的表达式很耗时(性能提升)或者很 难理解(代码的可读性提高)

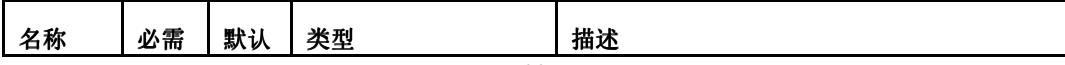

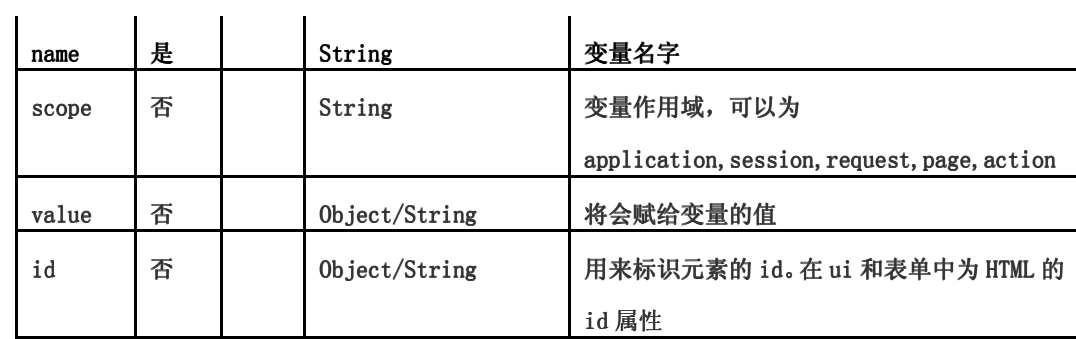

### • Text

l.

描述: 支持国际化信息的标签。国际化信息必须放在一个和当前 action 同名的 resource bundle 中, 如果没有找到相应 message, tag body 将被当作默认的 message, 如果没有 tag body, message 的 name 会被作为默认 message.

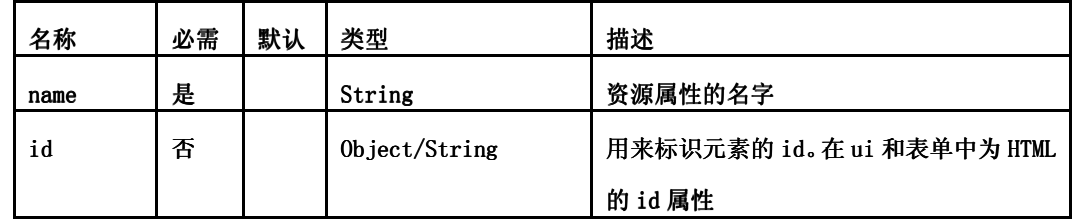

url

描述: 该标签用于创建 url, 可以通过"param"标签提供 request 参数。

当 includeParams 的值是 all 或 get, param 标签中定义的参数将有优先权, 也就是说其会覆盖其他 同名参数的值。

# 实验六、**Struts2** 的标签(二)

实验目的:熟悉 **Struts** 标签库

实验类型:设计

实验要求:必做

实验内容:

# 单行文本框

Textfield 标签输出一个 HTML 单行文本输入控件, 等价于 HTML 代码<input type="text">

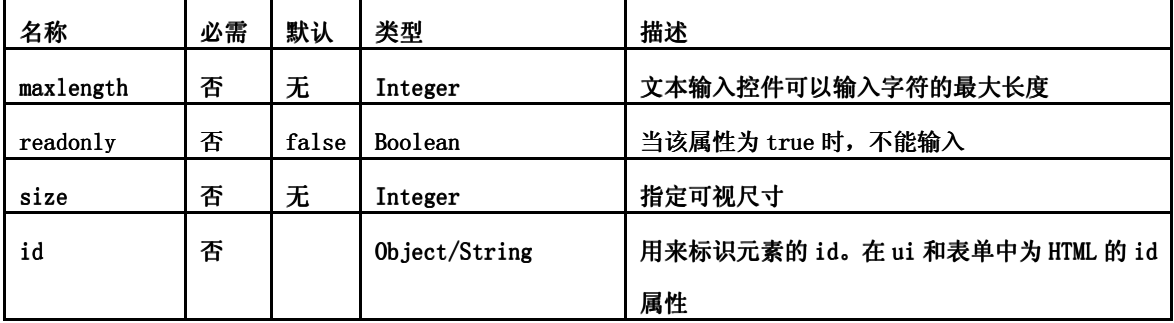

例:

<s:form action="register" method="post">

<s:textfield name="username" label="用户名"></s:textfield>

</s:form>

### ● 文本框区

Textarea 标签输出一个 HTML 多行文本输入控件, 等价于 HTML 代码: <textarea />

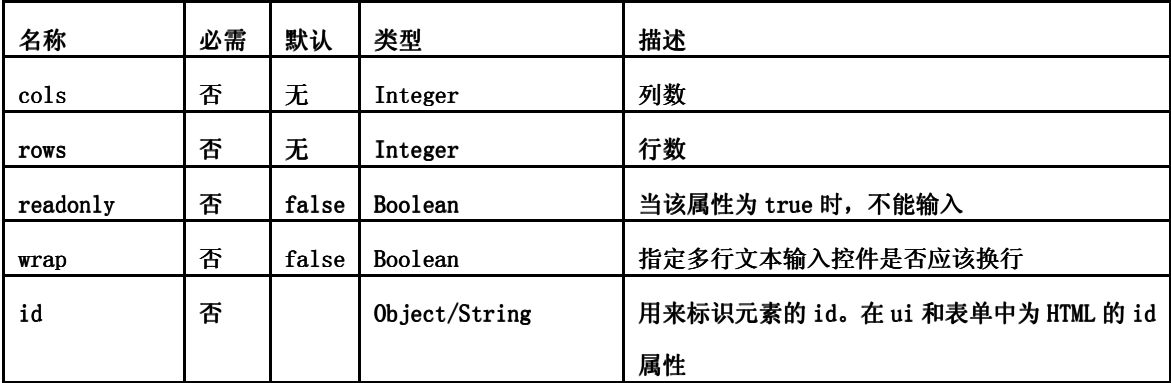

例:

<s:textarea name="personal" cols="10" rows="5" label="个人简历"></s:textarea>

### 下拉列表

s:select 标签输出一个下拉列表框,相当于 HTML 代码中的<select/>

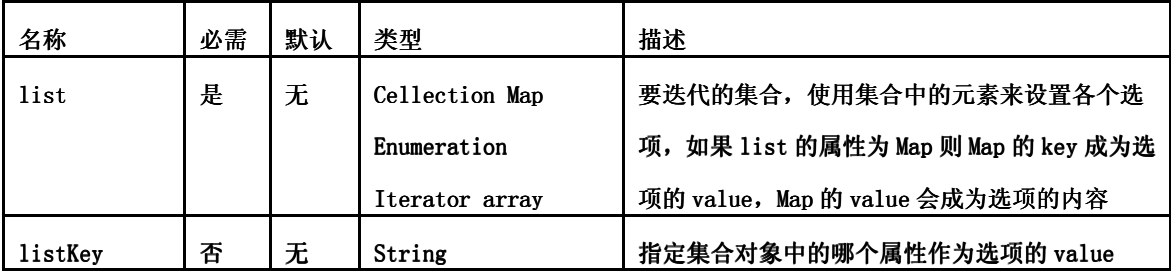

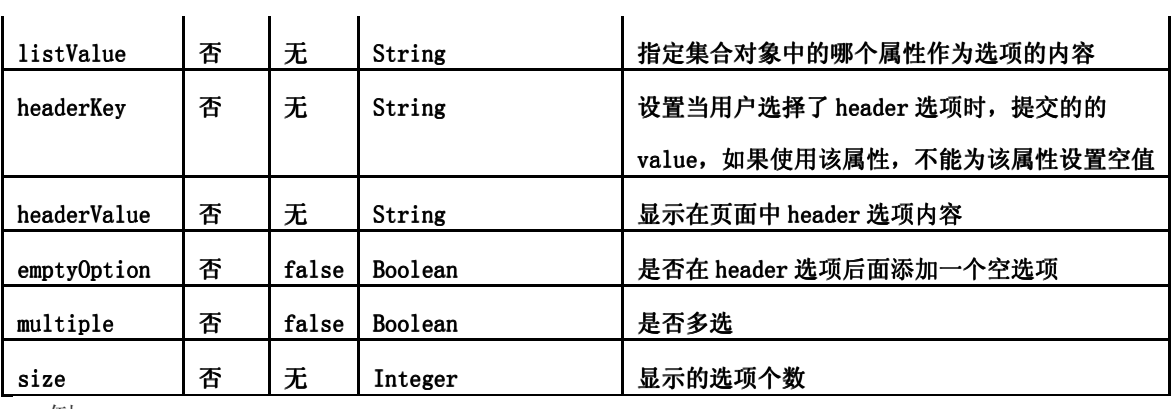

```
例: 
<%@ page contentType="text/html;charset=GBK" %> 
<%@ taglib prefix="s" uri="/struts-tags" %> 
<h3>使用name和list属性,list属性的值是一个列表</h3>
<s:form> 
    <s:select label="最高学历" name="education" list="{'高中','大学','硕士','博士'}"/> 
</s:form> 
<h3>使用name和list属性,list属性的值是一个Map</h3>
<s:form> 
    <s:select label="最高学历" name="education" list="#{1:'高中',2:'大学',3:'硕士',4:'博士
'}"/> 
</s:form> 
<h3>使用headerKey和headerValue属性设置header选项</h3> 
<s:form> 
    <s:select label="最高学历" name="education" list="{'高中','大学','硕士','博士'}" 
       headerKey="-1" headerValue="请选择您的学历"/> 
</s:form> 
<h3>使用emptyOption属性在header选项后添加一个空的选项</h3> 
<s:form> 
    <s:select label="最高学历" name="education" list="{'高中','大学','硕士','博士'}" 
       headerKey="-1" headerValue="请选择您的学历" 
       emptyOption="true"/> 
</s:form> 
<h3>使用multiple属性设置多选</h3> 
<s:form> 
    <s:select label="最高学历" name="education" list="{'高中','大学','硕士','博士'}" 
       headerKey="-1" headerValue="请选择您的学历"
```
 emptyOption="true" multiple="true"/>

</s:form>

```
<h3>使用size属性设置下拉框可显示的选项个数</h3> 
<s:form> 
    <s:select label="最高学历" name="education" list="{'高中','大学','硕士','博士'}" 
       headerKey="-1" headerValue="请选择您的学历" 
       emptyOption="true" 
       multiple="true" size="8"/> 
</s:form>
```
<h3>使用listKey和listValue属性,利用Action实例的属性(property)来设置选项的值和选项的内容</h3> <s:form>

```
 <s:select label="最高学历" name="education" list="educations" 
   listKey="id" listValue="name"/>
```
</s:form

### ● doubleselect 标签

doubleselect 标签输出关联的两个 HTML 列表框,产生联动效果。

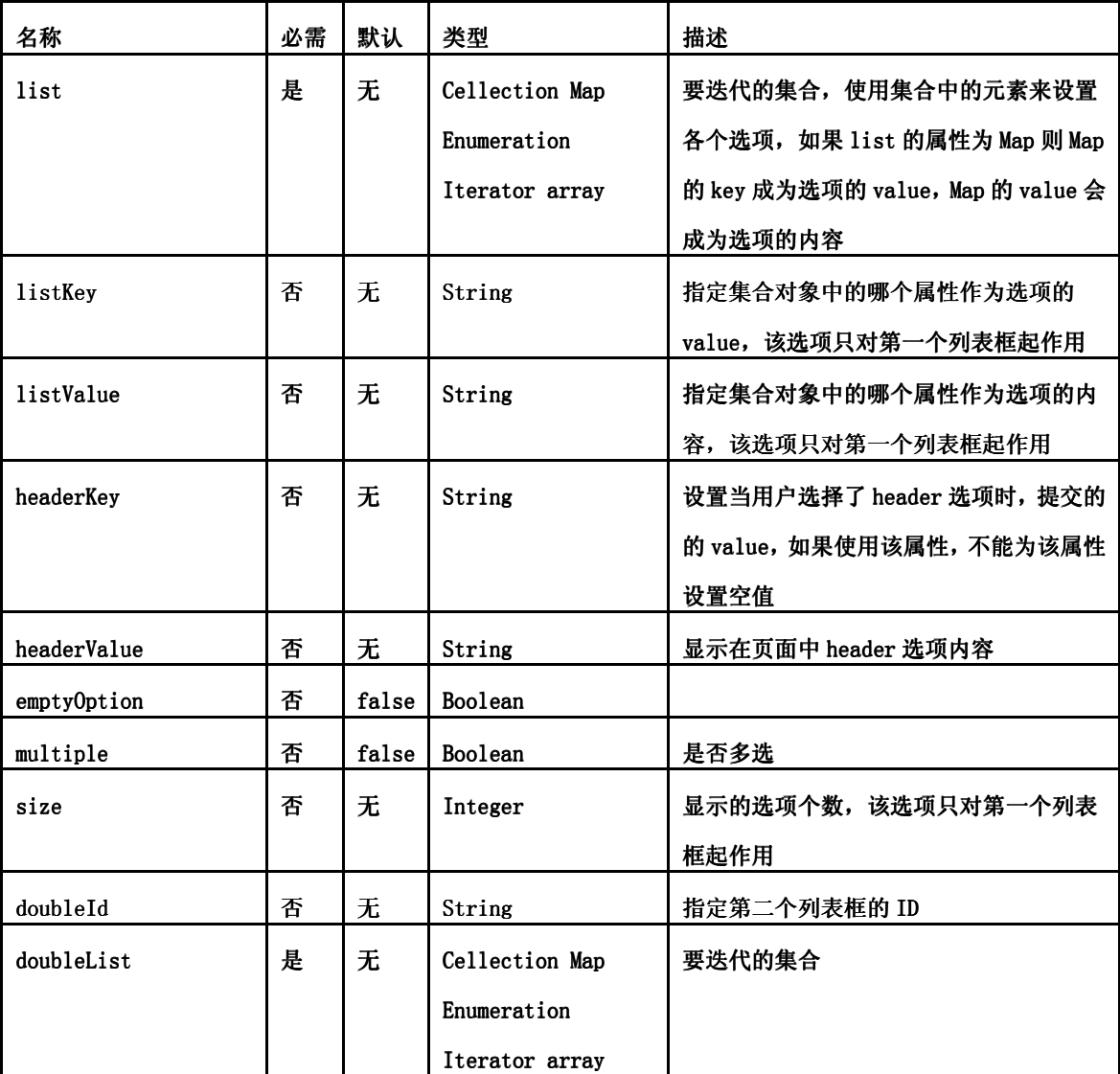

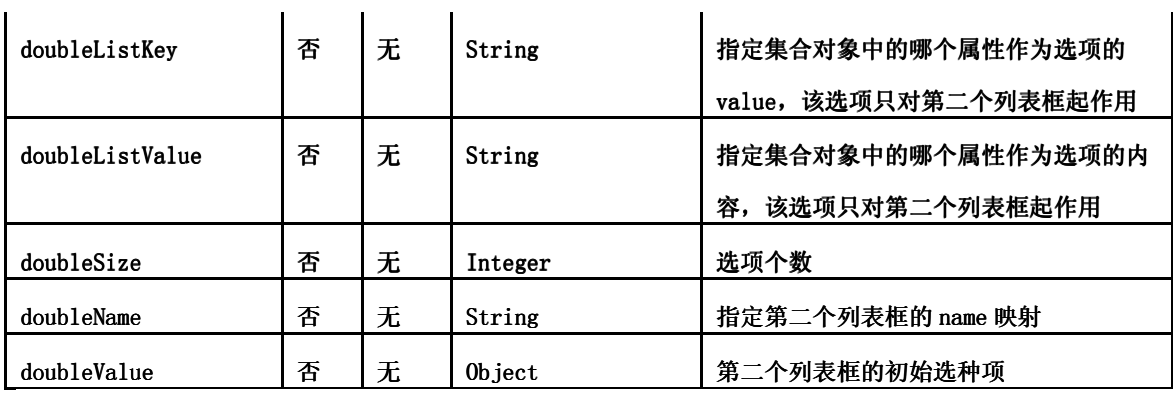

例:

<s:form name="test">

```
 <s:doubleselect label="请选择所在省市"
```

```
 name="province" list="{'四川省','山东省'}" doubleName="city"
```

```
 doubleList="top == '四川省' ? {'成都市', '绵阳市'} : {'济南市', '青岛市'}" />
```

```
\langles:form>
```
#### <s:form action="doubleselectTag">

<s:doubleselect

```
 label="请选择所在省市" 
 name="province" 
 list="provinces" 
 listKey="id" 
 listValue="name" 
 doubleList="cities" 
 doubleListKey="id" 
 doubleListValue="name" 
 doubleName="city" 
 headerKey="-1" 
 headerValue="---------- 请选择 ----------" 
 emptyOption="true" />
```
</s:form>

### 复选框

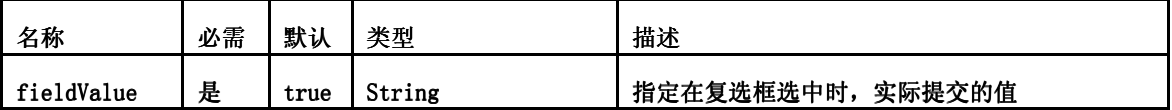

# $\bullet$  复选框组, 对应 Action 中的集合

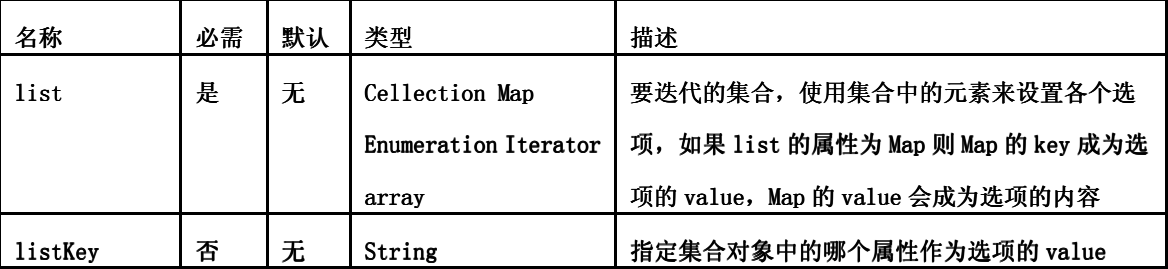

# listValue 不 一 元 String 相定集合对象中的哪个属性作为选项的内容

例:checkboxlistTag.jsp

<%@ page contentType="text/html;charset=GBK" %>

<%@ taglib prefix="s" uri="/struts-tags" %>

<s:form>

 <s:checkboxlist name="interest" list="{'足球','篮球','排球','游泳'}" label="兴趣爱好"/>  $\langle$ s:form>

#### 单击复选框

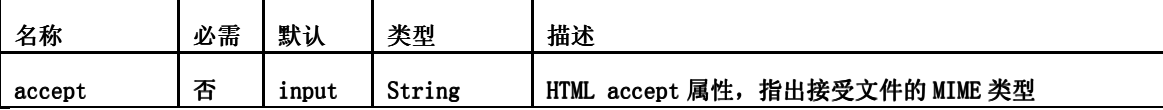

#### 按钮

Submit 标签输出一个按钮, submit 标签和 form 标签使用可以提供异步表单提交功能。Submit 标签可 以输出以下三种类型的提交按钮:

Input: 等价于 HTML 代码<input type=" submit" >

Image: 等价于 HTML 代码 <input type="image">

Button:  $\langle$ button type="submit"> $\langle$ button>

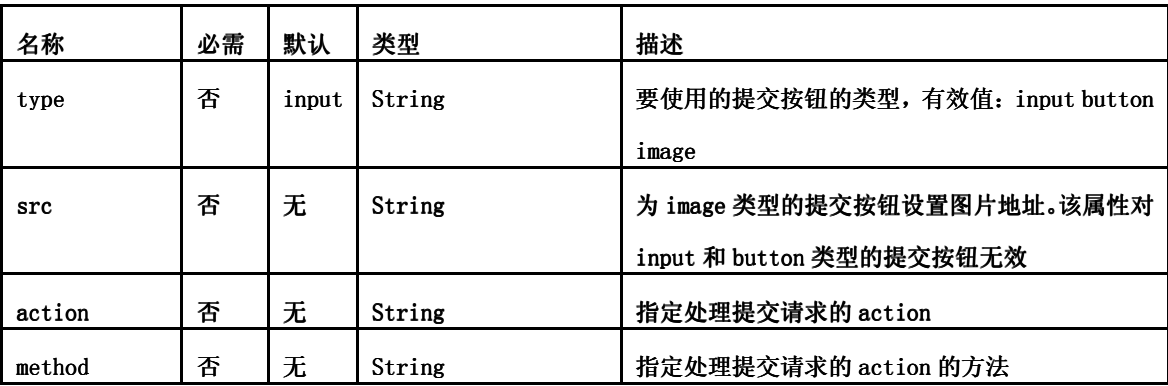

例1:

<s:submit type="image" method="login" src="images/login.jpg"></s:submit> 页面输出:

```
<input type="image" alt="Submit" src="images/login.jpg" id="user__login" 
name="method:login" value="Submit"/>
```
例2:

<s:submit type="button" action="selectTag" method="login" label="登陆"></s:submit> 页面输出:

<button type="submit" id="user\_selectTag\_login" name="action:selectTag!login" value="Submit">登陆</button>

## Struts2 预定义的前缀:

### 1、method前缀

使用method前缀,来取代action默认的execute()方法的执行。 <s:form action="user">

```
 <s:textfield name="user.username" label="用户名"></s:textfield> 
   <s:textfield name="user.password" label="密码"></s:textfield> 
   <s:submit value="登陆" name="method:login"></s:submit> 
   <s:submit value="注册" name="method:register"></s:submit> 
</s:form> 
注意: input类型的按钮, 不能用label设置按钮上的文本, 只能用value
2、action前缀
使用action前缀,取代form标签指定的action,导向到另一个action进行处理。
<s:form action="login"> 
   <s:textfield name="user.username" label="用户名"></s:textfield> 
   <s:textfield name="user.password" label="密码"></s:textfield> 
   <s:submit value="登陆"></s:submit> 
   <s:submit value="注册" name="action:register"></s:submit> 
</s:form> 
3、redirect前缀
使用redirect前缀请求重定向到其他的url,甚至可以是web英语程序外部的url。
<s:form action="login"> 
   <s:textfield name="user.username" label="用户名"></s:textfield> 
   <s:textfield name="user.password" label="密码"></s:textfield> 
   <s:submit value="登陆"></s:submit> 
   <s:submit value="搜索" name="redirect:www.google.com"></s:submit> 
</s:form>
```
#### ● reset 标签

reset标签输出一个重置按钮

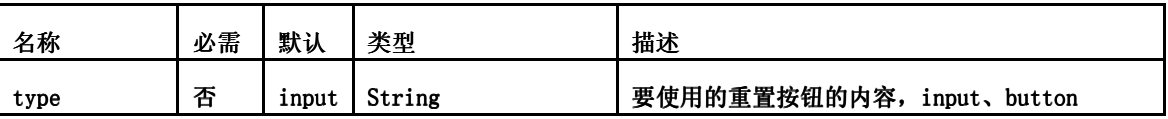

<s:reset value="重置"></s:reset> <s:reset type="button" label="重置"></s:reset>

#### ● updownselect 标签

updownselect标签创建一个带有上下移动的按钮的列表框,可以通过上下移动按钮来调整列表框的选项的位置。

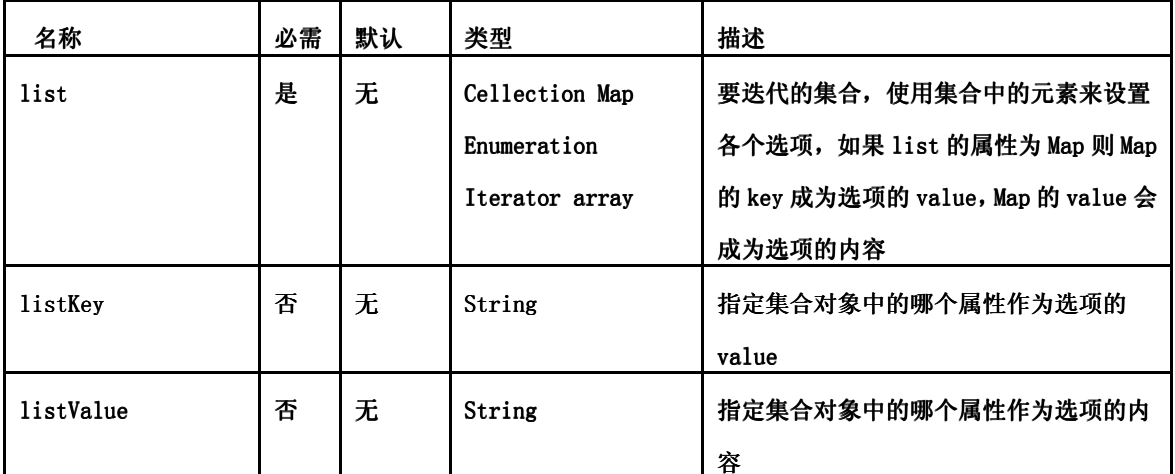

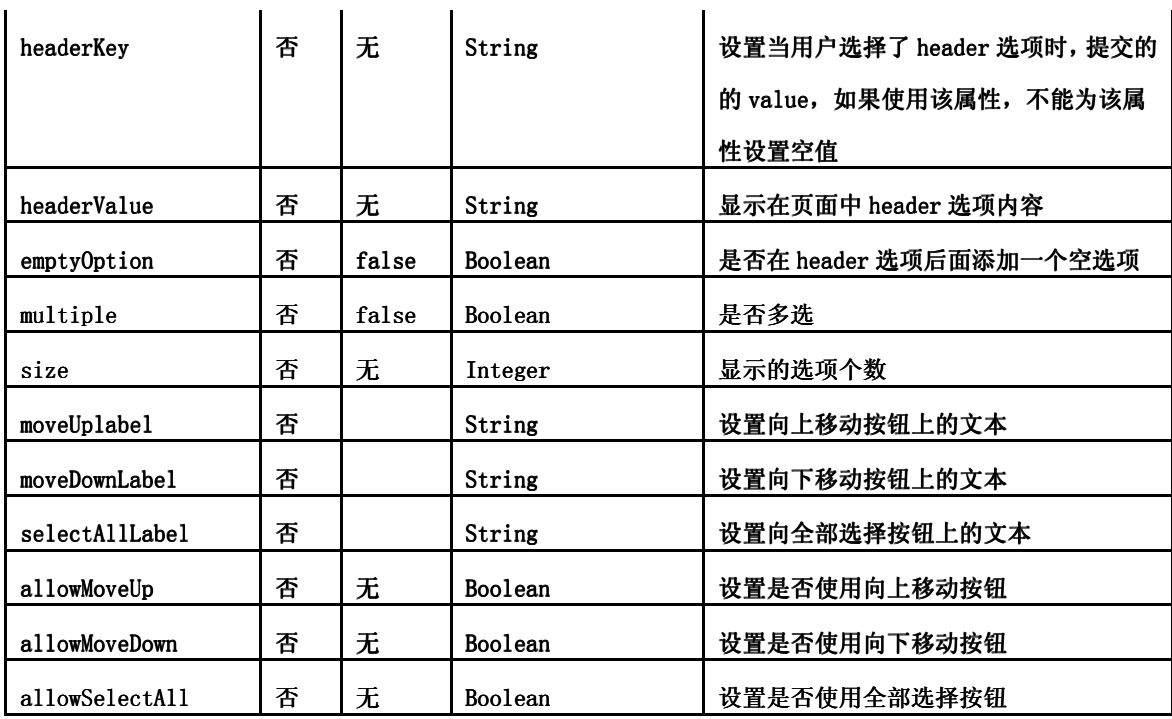

实例:

<s:form>

<!-- 使用简单集合来生成可上下移动选项的下拉选择框 -->

<s:updownselect name="a" label="请选择您喜欢的图书" labelposition="top" moveUpLabel="向上移动"

list="{'Spring2.0宝典' , '轻量级J2EE企业应用实战' , 'JavaScript: The Definitive Guide'}"/>

<!-- 使用简单Map对象来生成可上下移动选项的下拉选择框

且使用emptyOption="true"增加一个空选项-->

<s:updownselect name="b" label="请选择您想选择出版日期" labelposition="top"

moveDownLabel="向下移动"

 list="#{'Spring2.0宝典':'2006年10月' , '轻量级J2EE企业应用实战':'2007月4月' , '基于J2EE的 Ajax宝典':'2007年6月'}"

listKey="key"

emptyOption="true"

```
 listValue="value"/>
```
<s:bean name="com.zhaosoft.ui.formtag.BookService" id="bs"/>

<!-- 使用集合里放多个JavaBean实例来可上下移动选项的生成下拉选择框 -->

<s:updownselect name="c" label="请选择您喜欢的图书的作者" labelposition="top"

selectAllLabel="全部选择" multiple="true"

list="#bs.books"

listKey="author"

listValue="name"/>

```
</s:form>
```

```
package com.zhaosoft.ui.formtag;
```

```
public class BookService 
{ 
     public Book[] getBooks() 
     { 
        return new Book[] 
        { 
            new Book("Spring2.0宝典","zhaosoft"), 
            new Book("轻量级J2EE企业应用实战","zhaosoft"), 
            new Book("基于J2EE的Ajax宝典","zhaosoft") 
        }; 
     } 
}
```
# ● optiontransferselect 标签

optiontransferselect标签创建一个选项转移列表组建,它由两个<select>标签以及它们之间的用于将选项在两个 <select>之间相互移动的按钮组成。表单提交时,将提交两个列表框中选中的选项。

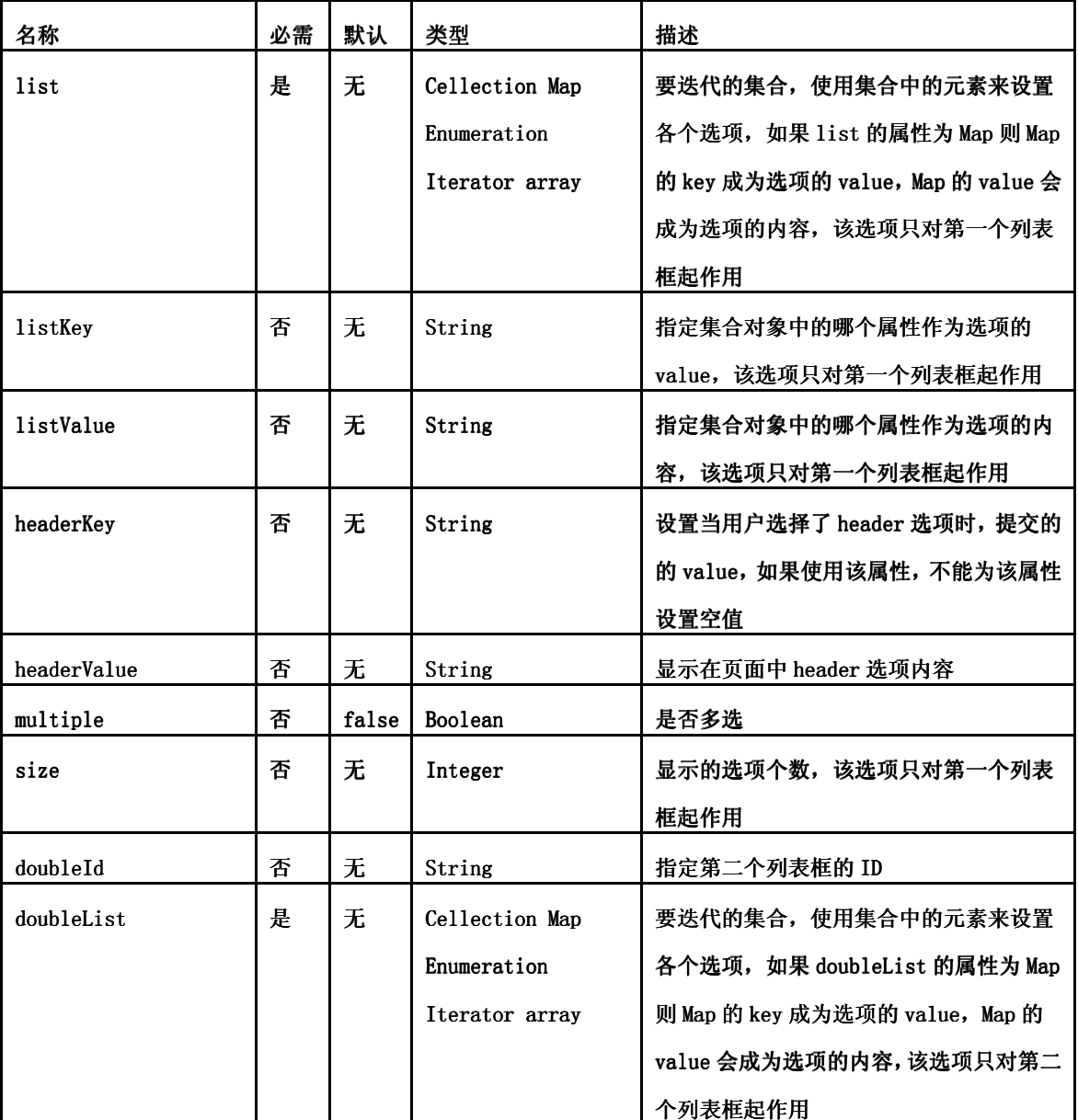

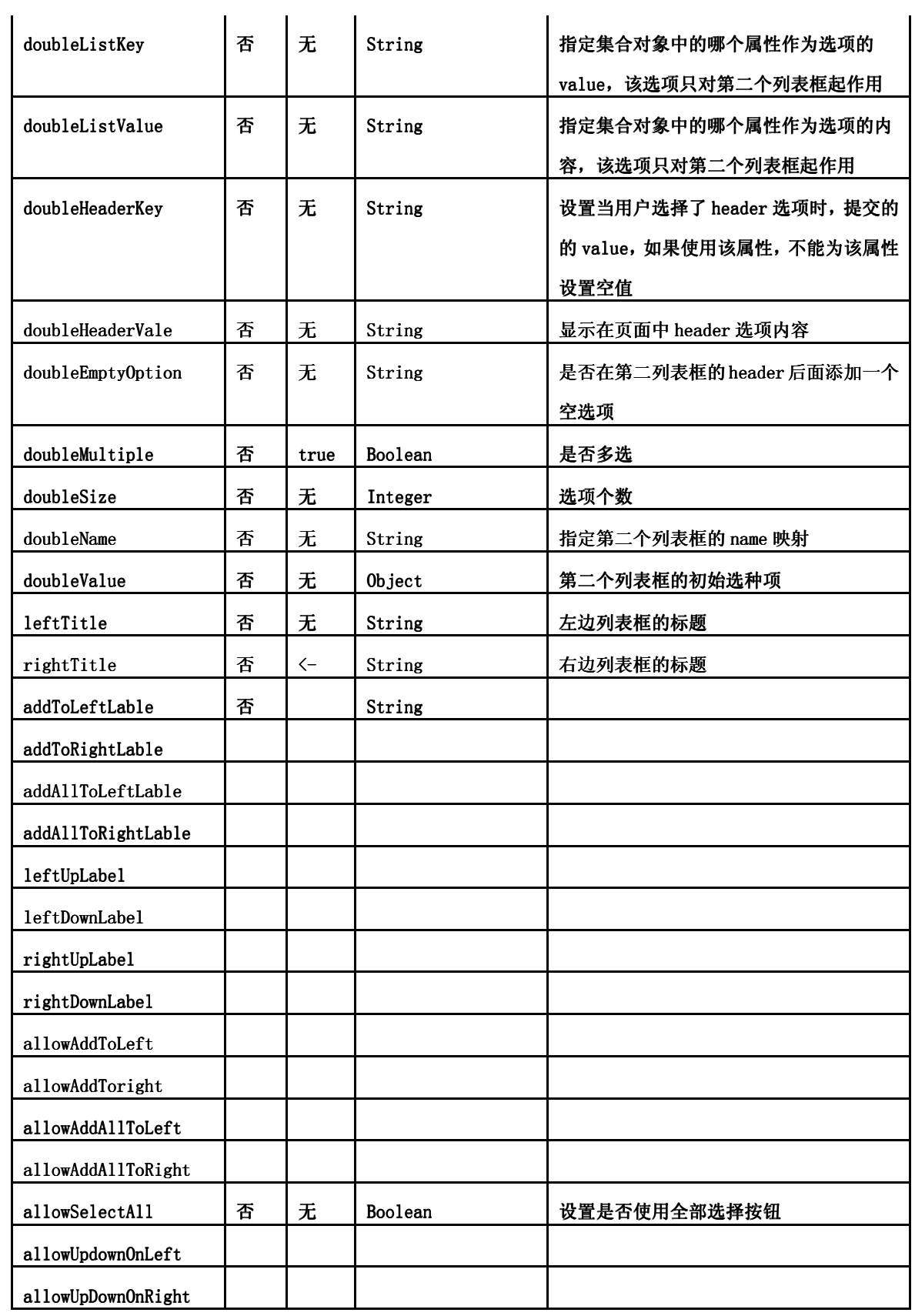

例:

<s:head/>

<s:form>

<s:optiontransferselect

```
 label="最喜爱的图书" 
        name="javaBook" 
        list="{'《Java Web开发详解》', '《Struts 2深入详解》', '《Java快速入门》'}" 
        doubleName="cBook" 
        doubleList="{'《VC++深入详解》', '《C++ Primer》', '《C++程序设计语言》'}"/> 
</s:form> 
--------------------------- 
<s:form> 
    <s:optiontransferselect 
    label="最喜爱的图书" 
        name="book1" 
        leftTitle="Java图书" 
        rightTitle="C/C++图书" 
        list="{'《Java Web开发详解》', '《Struts 2深入详解》', '《Java快速入门》'}" 
        headerKey="-1" 
        headerValue="--- 请选择 ---" 
        emptyOption="true" 
        doubleName="book2" 
        doubleList="{'《VC++深入详解》', '《C++ Primer》', '《C++程序设计语言》'}" 
        doubleHeaderKey="-1" 
        doubleHeaderValue="--- 请选择 ---" 
        doubleEmptyOption="true" 
        addToLeftLabel="向左移动" 
        addToRightLabel="向右移动" 
        addAllToLeftLabel="全部左移" 
        addAllToRightLabel="全部右移" 
        selectAllLabel="全部选择" 
        leftUpLabel="向上移动" 
        leftDownLabel="向下移动" 
        rightUpLabel="向上移动" 
        rightDownLabel="向下移动"/>
```
# 实验七、**Struts2** 的国际化

```
实验目的:掌握 Struts2 的国际化方法
```
实验类型:设计

实验要求:必做

```
实验内容:
```

```
● 在 struts.xml 中配置 struts.custom.i18n.resources 常量
```
<constant name="struts.custom.i18n.resources" value="globalMessages"/>

 在 src 目录下建立中文和英文的资源文件,中文资源文件 globalMessages\_zh\_CN.properties 的内容如 下:

```
username=用户名
userpass=密码
success=登录成功
error=登录失败
login=登录
    使用 native2ascii 工具把该文件转换为 unicode 编码。
    英文资源文件 globalMessages_en.properties 的内容如下:
username=User Name 
userpass=Password 
success=Welcome 
error=Sorry! You can not log in 
login=Login 
● 编写登录页面 Login.jsp, 其内容如下:
<%@ page language="java" import="java.util.*" pageEncoding="utf-8"%> 
<%@ taglib uri="/struts-tags" prefix="s" %> 
<\frac{6}{6} String path = request.getContextPath(); 
    String basePath = request.getScheme() + "://" 
             + request.getServerName() + ":" + request.getServerPort() 
             + path + "/"; 
%> 
<!DOCTYPE HTML PUBLIC "-//W3C//DTD HTML 4.01 Transitional//EN"> 
<html> 
     <head> 
         <base href="<%=basePath%>"> 
        <title>My JSP 'Login.jsp' starting page</title>
     </head> 
     <body> 
     <s:form action="dologin"> 
     <s:textfield name="username" key="username"/> 
     <s:password name="userpass" key="userpass"/> 
     <s:submit key="login"/>
```

```
 </s:form> 
     </body> 
</html> 
    登录成功页面 Success.jsp 内容如下:
<%@ page language="java" import="java.util.*" pageEncoding="utf-8"%> 
<%@ taglib uri="/struts-tags" prefix="s"%> 
چ ے
    String path = request.getContextPath(); 
    String basePath = request.getScheme() + "://" 
             + request.getServerName() + ":" + request.getServerPort() 
             + path + "/"; 
%> 
<!DOCTYPE HTML PUBLIC "-//W3C//DTD HTML 4.01 Transitional//EN"> 
<html> 
     <head> 
         <base href="<%=basePath%>"> 
        <title>My JSP 'Success.jsp' starting page</title>
     </head> 
     <body> 
       <s:property value="username"/> 
       <s:text name="success"/> 
     </body> 
</html> 
    登录失败页面 Error.jsp 内容如下:
<%@ page language="java" import="java.util.*" pageEncoding="utf-8"%> 
<%@ taglib uri="/struts-tags" prefix="s"%> 
< String path = request.getContextPath(); 
    String basePath = request.getScheme() + "://" 
             + request.getServerName() + ":" + request.getServerPort() 
             + path + "/"; 
%> 
<!DOCTYPE HTML PUBLIC "-//W3C//DTD HTML 4.01 Transitional//EN"> 
<html> 
     <head> 
         <base href="<%=basePath%>"> 
        <title>My JSP 'Error.jsp' starting page</title>
     </head> 
     <body> 
      <s:text name="error"></s:text> 
    </body> 
</html> 
    上述页面中的 Struts2 标签都可以访问资源文件,表单标签<s:textfield name="" key=""/>
```
中的属性key用于访问资源文件,<s:text name=""/>标签中的name属性用于访问资源文件。

# 实验八、**Struts2** 拦截器

```
实验目的:掌握 Struts2 的拦截器设计方法
```

```
实验类型:综合
```

```
实验要求:必做
```

```
实验内容:
```
1. 建立一个 Action 类 MyAction.java 和配置文件 Struts.xml;

```
• MyAction.java
package action; 
import com.opensymphony.xwork2.ActionSupport; 
public class MyAction extends ActionSupport { 
     private int age;//年龄
     public int getAge() { 
        return age; 
     } 
     public void setAge(int age) { 
        this.age = age } 
     @Override 
     public String execute() throws Exception { 
         // TODO Auto-generated method stub 
         System.out.println("Action execute......"); 
         return SUCCESS; 
     } 
} 
    struts.xml 
<?xml version="1.0" encoding="UTF-8" ?> 
<!DOCTYPE struts PUBLIC 
    "-//Apache Software Foundation//DTD Struts Configuration 2.0//EN" 
    "http://struts.apache.org/dtds/struts-2.0.dtd">
<struts> 
    <package name="action" extends="struts-default"> 
        <action name="test" class="action.MyAction"> 
           <result>Success.jsp</result> 
        </action> 
    </package> 
</struts>
2. 建立一个拦截器类 HelloWorldInterceptor.java, 其代码如下;
package interceptor; 
import action.MyAction;
```

```
import com.opensymphony.xwork2.ActionInvocation;
```
import com.opensymphony.xwork2.interceptor.AbstractInterceptor;

```
public class HelloWorldInterceptor extends AbstractInterceptor { 
    //拦截方法
    @Override 
    public String intercept(ActionInvocation arg0) throws Exception { 
         // 获得被调用的Action类
        Object action = arg0.getAction(); 
         //打印HelloWorld 
        System.out.println("拦截器信息:HelloWorld!"); 
        //执行Action或调用下一个拦截器
       String result = arg0.invoke();
         //执行完action后提示
        System.out.println("Action执行完毕!"); 
        return result; 
    } 
} 
3. 在 struts.xml 中加入拦截器的配置, 见 struts.xml 内容;
<?xml version="1.0" encoding="UTF-8" ?> 
<!DOCTYPE struts PUBLIC 
    "-//Apache Software Foundation//DTD Struts Configuration 2.0//EN" 
    "http://struts.apache.org/dtds/struts-2.0.dtd">
<struts> 
    <package name="action" extends="struts-default"> 
        <!-- 定义拦截器 --> 
    <interceptors> 
      <interceptor name="helloworld" 
class="interceptor.HelloWorldInterceptor"/> 
     </interceptors> 
        <action name="test" class="action.MyAction"> 
           <result>Success.jsp</result> 
           <!-- action中引用拦截器 --> 
           <interceptor-ref name="helloworld"/> 
       </action> 
    </package> 
</struts> 
4. 编写 JSP 页面 Success.jsp。
<%@ page language="java" import="java.util.*" pageEncoding="utf-8"%> 
<%@ taglib uri="/struts-tags" prefix="s" %> 
<!DOCTYPE HTML PUBLIC "-//W3C//DTD HTML 4.01 Transitional//EN"> 
\text{thm1} <head> 
   <title>My JSP 'Success.jsp' starting page</title>
  </head> 
  <body> 
    <h1>调用成功</h1> 
    <s:property value="age"/>
```
</body>

</html>

5. 运行该 web 程序, 在地址栏输入 http://localhost:8080/hw/test.action?age=35。

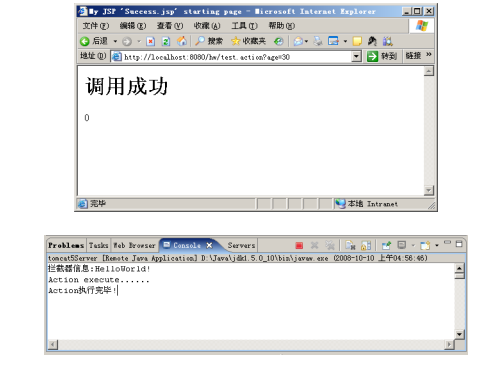

```
<?xml version="1.0" encoding="UTF-8" ?> 
<!DOCTYPE struts PUBLIC 
    "-//Apache Software Foundation//DTD Struts Configuration 2.0//EN" 
    "http://struts.apache.org/dtds/struts-2.0.dtd">
<struts> 
     <package name="action" extends="struts-default"> 
         <!-- 定义拦截器 --> 
         <interceptors> 
             <interceptor name="helloworld" 
                 class="interceptor.HelloWorldInterceptor" /> 
         </interceptors> 
         <action name="test" class="action.MyAction"> 
             <result>Success.jsp</result> 
             <!-- action中引用默认拦截器 --> 
             <interceptor-ref name="defaultStack" /> 
            <!-- action中引用拦截器 --> 
             <interceptor-ref name="helloworld" /> 
         </action> 
    </package>
```
</struts>

6. 再次运行程序,输出结果正确。

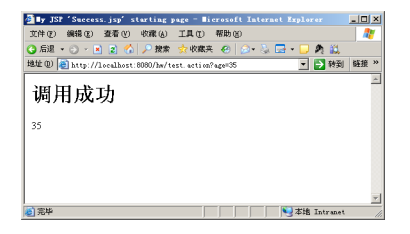

文件上传

上传单个文件的 JSP 页面代码如下:

```
<%@ page language="java" import="java.util.*" pageEncoding="utf-8"%> 
<%@ taglib uri="/struts-tags" prefix="s" %> 
<!DOCTYPE HTML PUBLIC "-//W3C//DTD HTML 4.01 Transitional//EN">
```
<html>

```
 <head> 
   <title>My JSP 'index.jsp' starting page</title>
  </head> 
  <body> 
    <s:form action="fileupload" method="post" enctype="multipart/form-data"> 
    上传文件:<s:file name="doc"/><br> 
    <s:submit value="上传"/> 
    </s:form> 
  </body> 
</html>
```
form 表单的 enctype 属性设置为 multipart/form-data。enctype 用来指定表单数据的编码方式,有如下 3 个值。

- 1. application/x-www-form-urlencoded:指定该值,则表单中的数据被编码为 Key-Value 对,这是默认 的编码方式。
- 2. multipart/form-data:使用 mime 编码,会以二进制流的方式来处理表单数据,文件上传需要使用该 编码方式。
- 3. text/plain:表单数据以纯文本形式进行编码,其中不含任何控件和格式字符。

file 类型表单域 doc 用于选择上传文件, 它和 Action 中的 java.io.File 类型的属性 doc 对应, 同时上 传文件的文件名对应于 Action 中的属性 docFileName,上传文件的文件类型对应于 Action 中的属性 docContentType。一般说来,为了上传文件,如果表单域名称为 xxx, 那么在 Action 中应建立如下 3 个 属性来接收上传文件的信息。

```
private java.io.File xxx;//封装上传文件的二进制内容
private String xxxContentType;//封装上传文件的文件类型
private String xxxFileName;//封装上传文件的文件名
```

```
封装上传文件的数据类 FileInfo.java 代码如下:
package po; 
import java.io.File; 
public class FileInfo { 
    private File doc; //封装上传文件的属性
    private String docFileName; //封装上传文件的名称属性
    private String docContentType; //封装上传文件的类型属性
    private String targetdir; //保存路径
    private String targetfilename; //保存的文件名
    public File getDoc() { 
        return doc; 
    } 
    public void setDoc(File doc) { 
       this.doc = doc;
    } 
    public String getDocContentType() { 
        return docContentType; 
    } 
    public void setDocContentType(String docContentType) { 
        this.docContentType = docContentType;
```

```
 } 
     public String getDocFileName() { 
         return docFileName; 
     } 
     public void setDocFileName(String docFileName) { 
         this.docFileName = docFileName; 
     } 
     public String getTargetdir() { 
         return targetdir; 
     } 
     public void setTargetdir(String targetdir) { 
         this.targetdir = targetdir; 
     } 
     public String getTargetfilename() { 
         return targetfilename; 
     } 
     public void setTargetfilename(String targetfilename) { 
         this.targetfilename = targetfilename; 
     } 
}
```

```
用于文件上传的 Action 代码如下:
```

```
package action; 
import java.io.File; 
import org.apache.commons.io.FileUtils; 
import org.apache.struts2.ServletActionContext; 
import po.FileInfo; 
import com.opensymphony.xwork2.ActionSupport; 
import com.opensymphony.xwork2.ModelDriven; 
public class FileUploadAction extends ActionSupport implements 
        ModelDriven<FileInfo> { 
     // 封装文件信息
    FileInfo fileinfo = new FileInfo(); 
    public FileInfo getModel() { 
         // TODO Auto-generated method stub 
        return fileinfo; 
     } 
    @Override 
    public String execute() throws Exception { 
         // TODO Auto-generated method stub 
         // 获得服务器上保存上传文件的目录updfile的绝对路径
        String realpath = 
ServletActionContext.getServletContext().getRealPath( 
                 "/updfile"); 
         // 设置保存文件的目录
```

```
 fileinfo.setTargetdir(realpath); 
         // 设置目标文件名
     fileinfo.setTargetfilename(generateFileName(fileinfo.getDocFileName())); 
         // 把doc内容复制到target 
         FileUtils.copyFile(fileinfo.getDoc(), new 
File(fileinfo.getTargetdir(), 
                fileinfo.getTargetfilename()));
         return SUCCESS; 
     } 
     // 产生唯一的文件名
     private synchronized String generateFileName(String filename) { 
         int position = filename.lastIndexOf("."); 
         String ext = filename.substring(position); 
        return System.nanoTime() + ext; 
    } 
}
```
Action 的配置文件 struts.xml。

```
<?xml version="1.0" encoding="UTF-8" ?> 
<!DOCTYPE struts PUBLIC 
    "-//Apache Software Foundation//DTD Struts Configuration 2.0//EN" 
    "http://struts.apache.org/dtds/struts-2.0.dtd">
<struts> 
     <package name="action" extends="struts-default"> 
         <action name="fileupload" class="action.FileUploadAction"> 
            <result>Success.jsp</result> 
         </action>
```
</package>

</struts>

显示结果页面 Success.jsp。

```
<%@ page language="java" import="java.util.*" pageEncoding="GBK"%> 
<%@ taglib uri="/struts-tags" prefix="s" %> 
<!DOCTYPE HTML PUBLIC "-//W3C//DTD HTML 4.01 Transitional//EN"> 
<html>
  <head> 
   <title>My JSP 'Success.jsp' starting page</title>
  </head> 
  <body> 
    上传文件类型:<s:property value="docContentType"/><br> 
    上传成功后文件位置:<s:property value="targetdir"/><br> 
    上传图片:<img width=200 height=200 src="<s:property 
value="'updfile/'+targetfilename"/>"><br> 
  </body> 
</html> 
    部署后运行,效果如图所示。
```
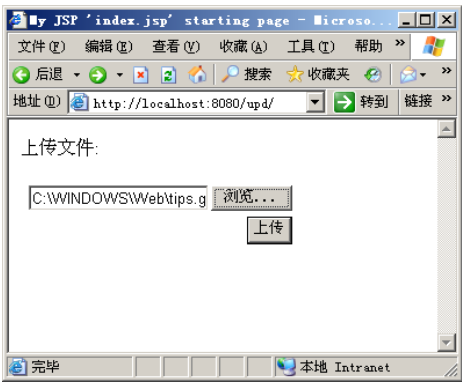

选择文件上传

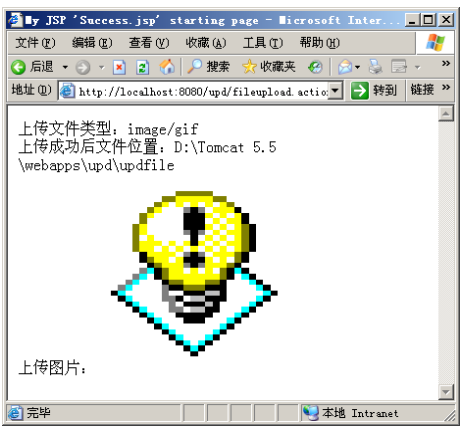

图片上传后显示

上传文件的过滤

上传文件的时候可以限制上传文件的类型和大小,使用拦截器来实现。文件上传的拦截器是系统拦 截器,我们只要配置参数就可以了。

```
<?xml version="1.0" encoding="UTF-8" ?> 
<!DOCTYPE struts PUBLIC 
    "-//Apache Software Foundation//DTD Struts Configuration 2.0//EN" 
    "http://struts.apache.org/dtds/struts-2.0.dtd">
<struts> 
    <!-- 上传文件的临时保存目录 --> 
    <constant name="struts.multipart.saveDir" value="/tmp" /> 
     <package name="action" extends="struts-default"> 
         <action name="fileupload" class="action.FileUploadAction"> 
             <result>/Success.jsp</result> 
             <result name="input">/index.jsp</result> 
             <interceptor-ref name="fileUpload"> 
                <!-- 允许上传的文件类型 --> 
                 <param name="allowedTypes"> 
                     image/bmp,image/png,image/gif,image/jpeg 
                 </param> 
                 <!--上传文件的最大容量 单位字节 --> 
                 <param name="maximumSize">20000</param> 
             </interceptor-ref>
```

```
 <interceptor-ref name="defaultStack" />
```
</action>

</package>

</struts>

重新运行该程序,选择一个比较大的文件,单击"上传"按钮,结果如图所示。

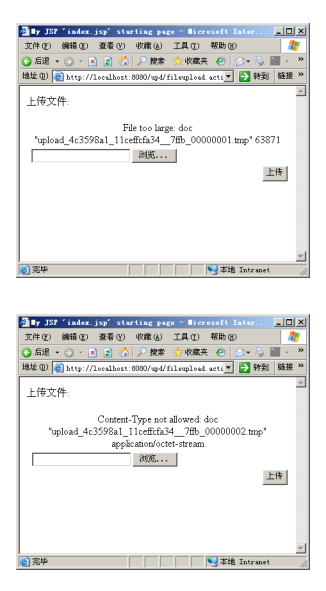

错误提示都是英文,如果要改成中文提示,需要配置全局资源文件 globalMessage\_zh\_CN.proeprties, 内容如下:

struts.messages.error.file.too.large=上传文件太大

struts.messages.error.content.type.not.allowed=上传文件必须是图像文件

struts.messages.error.uploading=上传过程出现异常

转 换 编 码 成 为 unicode 编 码 。 然 后 在 struts.xml 中 引 入 该 资 源 文 件 <constant name="struts.custom.i18n.resources" value="globalMessage" />。

重新运行后,效果如图所示。

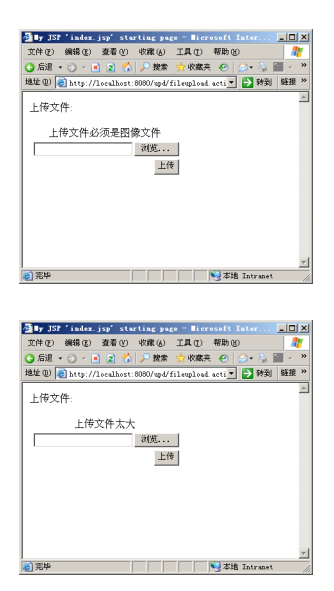

在 struts.xml 中配置<constant name="struts.multipart.saveDir" value="/tmp" />用于指定上传文件保存 的临时目录,上传完成后系统会自动删除临时目录中的内容。

文件下载

文件下载可以通过配置 struts.xml 中 result 的类型来实现, 执行下载操作的 Action 代码如下所示:

```
package action; 
import java.io.InputStream; 
import org.apache.struts2.ServletActionContext; 
import com.opensymphony.xwork2.ActionSupport; 
public class FileDownloadAction extends ActionSupport { 
     private String inputpath; //下载文件路径
     private String contenttype; //文件类型
     private String filename; //文件名
     //返回一个InputStream类型
     public java.io.InputStream getInputStream() { 
         return 
ServletActionContext.getServletContext().getResourceAsStream(inputpath); 
     } 
     @Override 
     public String execute() throws Exception { 
         //调用相关业务逻辑方法 动态设置下载信息
         inputpath = "/updfile/Bliss.jpg"; 
         contenttype = "image/jpeg"; 
         //解决下载的中文文件名问题
         filename = java.net.URLEncoder.encode("文件.jpg","utf-8"); 
         return SUCCESS; 
     } 
     public String getContenttype() { 
        return contenttype; 
     } 
     public void setContenttype(String contenttype) { 
         this.contenttype = contenttype; 
 } 
     public String getFilename() { 
         return filename; 
     } 
     public void setFilename(String filename) { 
         this.filename = filename; 
     } 
     public String getInputpath() { 
         return inputpath; 
     } 
     public void setInputpath(String inputpath) { 
         this.inputpath = inputpath; 
     } 
} 
    上述代码中的 java.io.InputStream getInputStream()方法必须有, 它返回要下载文件的二进制输入流。
    struts.xml 中配置下载 Action 的 result 类型为 stream, 内容如下:
<action name="filedownload" class="action.FileDownloadAction">
```

```
 <result name="success" type="stream">
```

```
 <!-- 定义相关参数 --> 
                 <param name="contentType">${contenttype}</param> 
                 <param name="inputName">inputStream</param> 
                 <param name="bufferSize">4096</param> 
                 <param 
name="contentDisposition">attachment;filename=${filename}</param>
```
</result>

</action>

地址栏输入 http://localhost:8080/upd/filedownload.action, 出现如图所示画面。

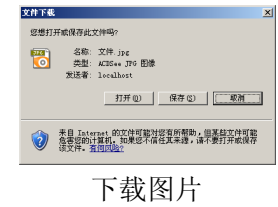